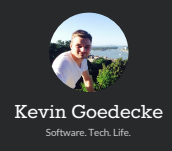

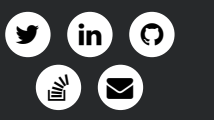

**a** Berlin, Germany∧<br>Iniversity of Stuttgart Software Developer [+49 176 638 758 42](tel:004917663875842) [+1 \(512\) 900 9934](tel:0015129009934)

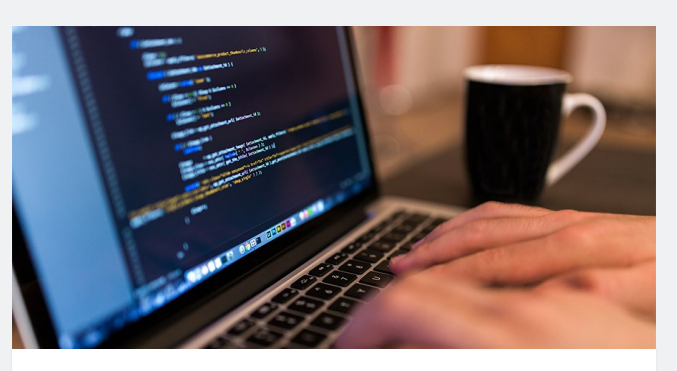

## Setup GitLab on Debian 7 with existing Apache WebServer Published by [kgoedecke](https://kevingoedecke.me/author/kgoedecke/) on [September 17, 2015](https://kevingoedecke.me/2015/09/)

For the last couple of years I've been using <u>gitolite</u> with gitweb to host my private git<br>repositories. I guess everybody that used [gitolite](http://gitolite.com/gitolite/index.html) for a while will agree that its by far not as<br>user friendly as using <u>GitHub</u> is tracking and much more.

Two days ago I came across <u>[GitLab](https://gitlab.com)</u>, a complete git repository management suite written in<br>Ruby. The community edition is completely free and totally fine for anything less than 100<br>users. The web interface looks sick, pur

The only problem was, by default GitLab uses an Nginx web server, but I wanted to use it with my existing Apache WebServer, so here's a little HowTo. The documentation of GitLab is quite good and very helpful, never the less I decided to write this tutorial.

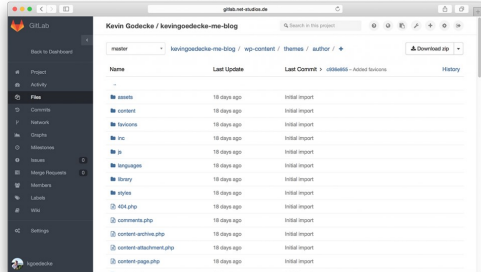

HowTo Setup GitLab on Debian 7 with existing Apache Server

Step 1: Installing GitLab

Install required package dependencies:

Add the GitLab package servers to your servers sources. The guys from GitLab provide a simple script that does the work for you. Simply get it via curl and execute it.

## Now run the configuration and start GitLab:

access it.

## Step 2: Edit GitLab Config File

Set the external URL to the URL you want your GitLab to be reached with:

Also find the following two commands, uncomment them and set them to the following values:

Now save the file. Thats pretty much all you need to configure on the GitLab side.

Step 3: Add Apache user to GitLab user group

In order to add the Apache user to the GitLab user group run the following command:

Step 4: Configure Apache to use GitLab 4.1 Create New VirtualHosts file

Go to /etc/apache2/sites-available/ and create a new VirtualHost.

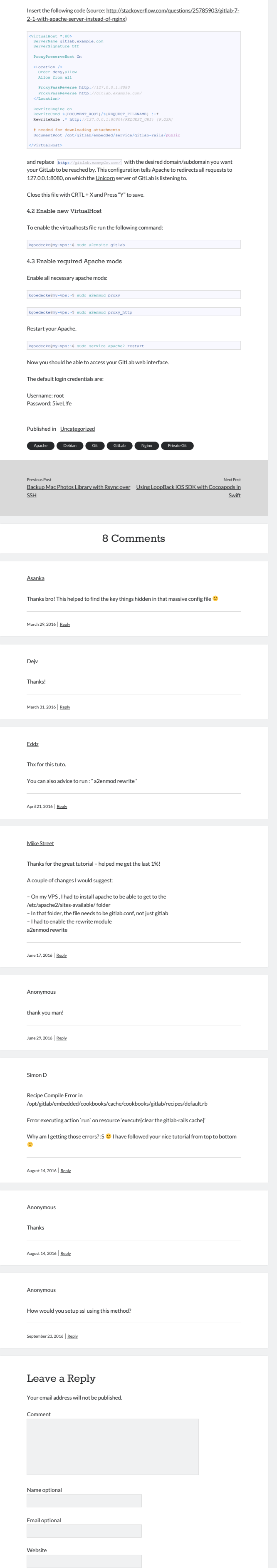

Open the GitLab config file with nano in /etc/gitlab/gitlab.rb

GitLab is now installed and running. All we have to do now, is let our Apache know how to kgoedecke@my-vps:~\$ sudo gitlab-ctl reconfigure

Post Comment

kgoedecke@my-vps:~\$ sudo apt-get install curl openssh-server ca-certificates postfix

kgoedecke@my-vps:~\$ curl https:*//packages.gitlab.com/install/repositories/gitlab/gitlab -ce/script.deb.sh | sudo bash*

Afterwards you can use apt-get to simply install GitLab:

kgoedecke@my-vps:~\$ sudo apt-get install gitlab-ce

kgoedecke@my-vps:~\$ sudo nano /etc/gitlab/gitlab.rb

external\_url 'http://gitlab.example.com'

nginx['enable'] = **false**

web\_server['external\_users'] = ['www-data']

kgoedecke@my-vps:~\$ sudo useradd -G gitlab-www www-data

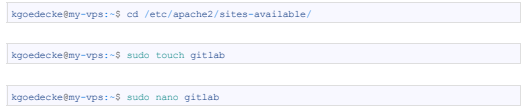